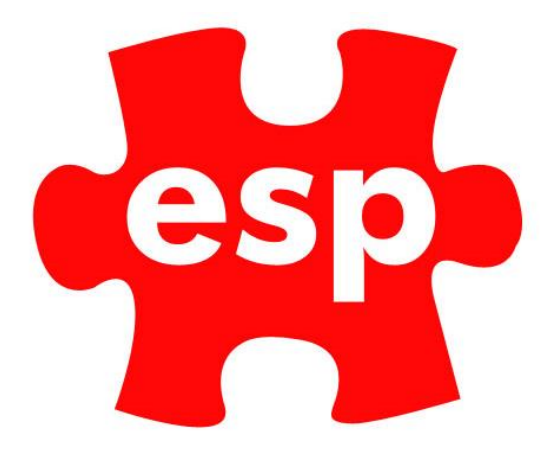

# **STOCK TRANSFERS Customer User Guide**

# **Table of Contents**

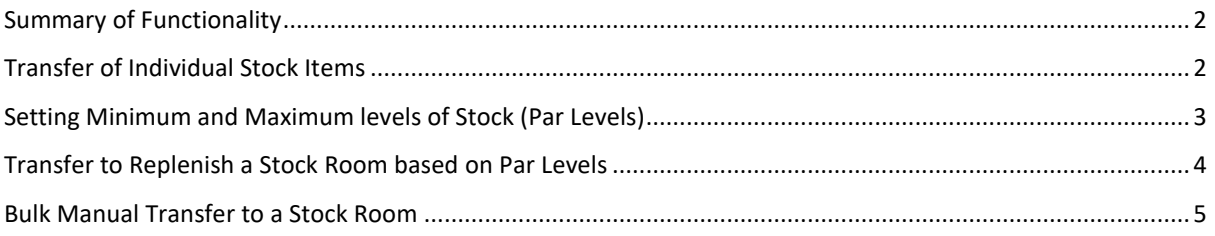

#### <span id="page-1-0"></span>**Summary of Functionality**

Elite supports the control of stock management in multiple stock rooms within both the F&B and Retail systems. The process below enables transfers to be created and actioned based on Maximum and Minimum par levels of stock in the different Stock Areas.

## <span id="page-1-1"></span>**Transfer of Individual Stock Items**

When viewing an individual Stock Record, a transfer can be completed as below.

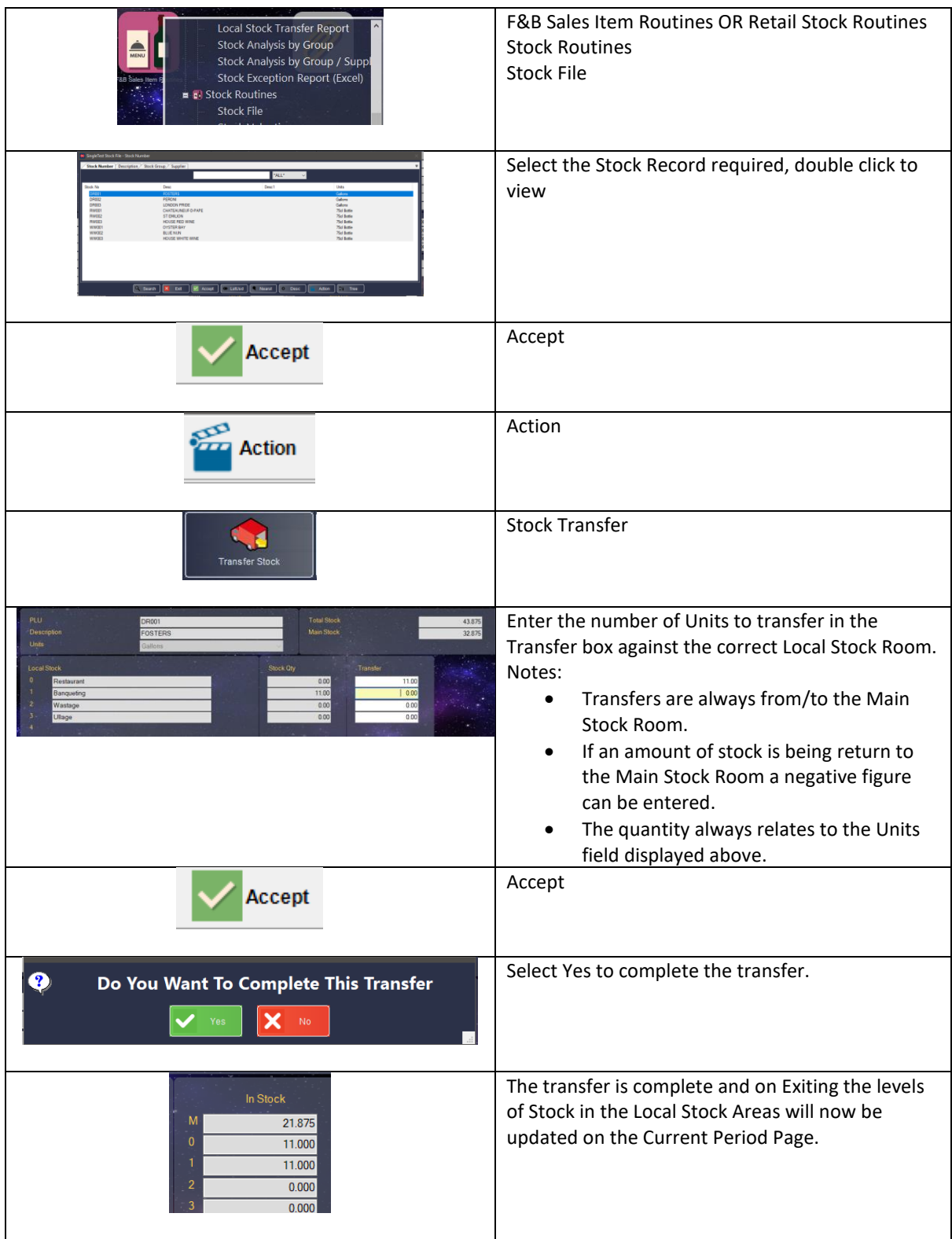

## <span id="page-2-0"></span>**Setting Minimum and Maximum levels of Stock (Par Levels)**

Maximum and Minimum stock levels can be set in each stock record for the Overall Stock levels. You are now able to set Minimum and Maximum Levels for Local Stock levels, which the system can refer to when generating a Bulk transfer to replenish a stock room.

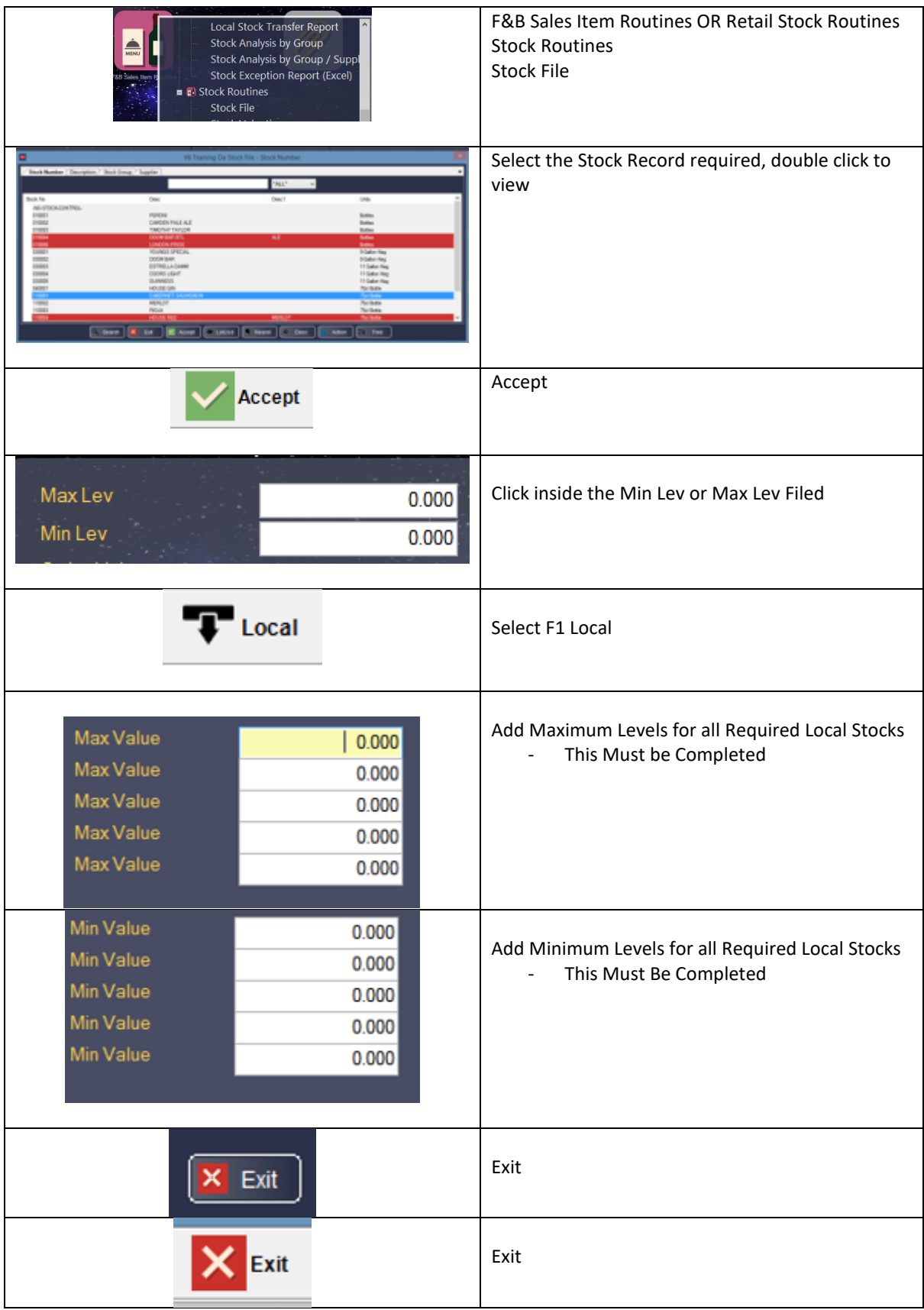

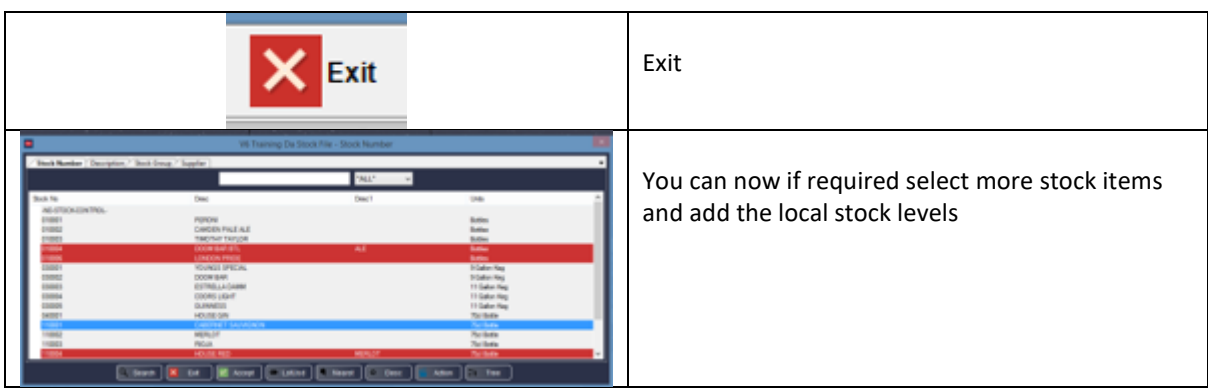

#### <span id="page-3-0"></span>**Transfer to Replenish a Stock Room based on Par Levels**

Once You have set Local Par Stock Levels (Min and Max Levels), it is now possible to generate automatic stock transfers from the Main Stock room to a Chosen Local Stock Room.

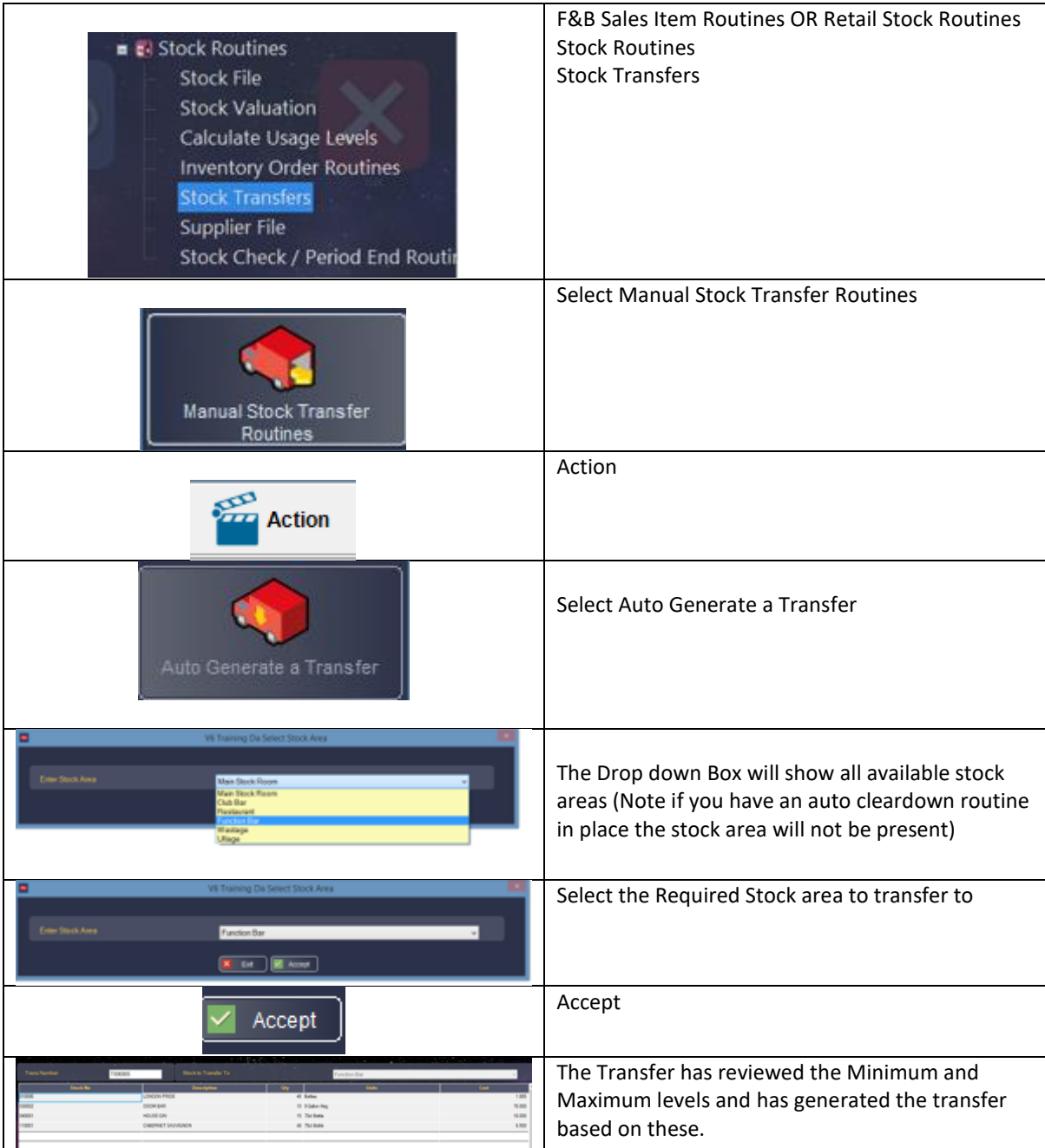

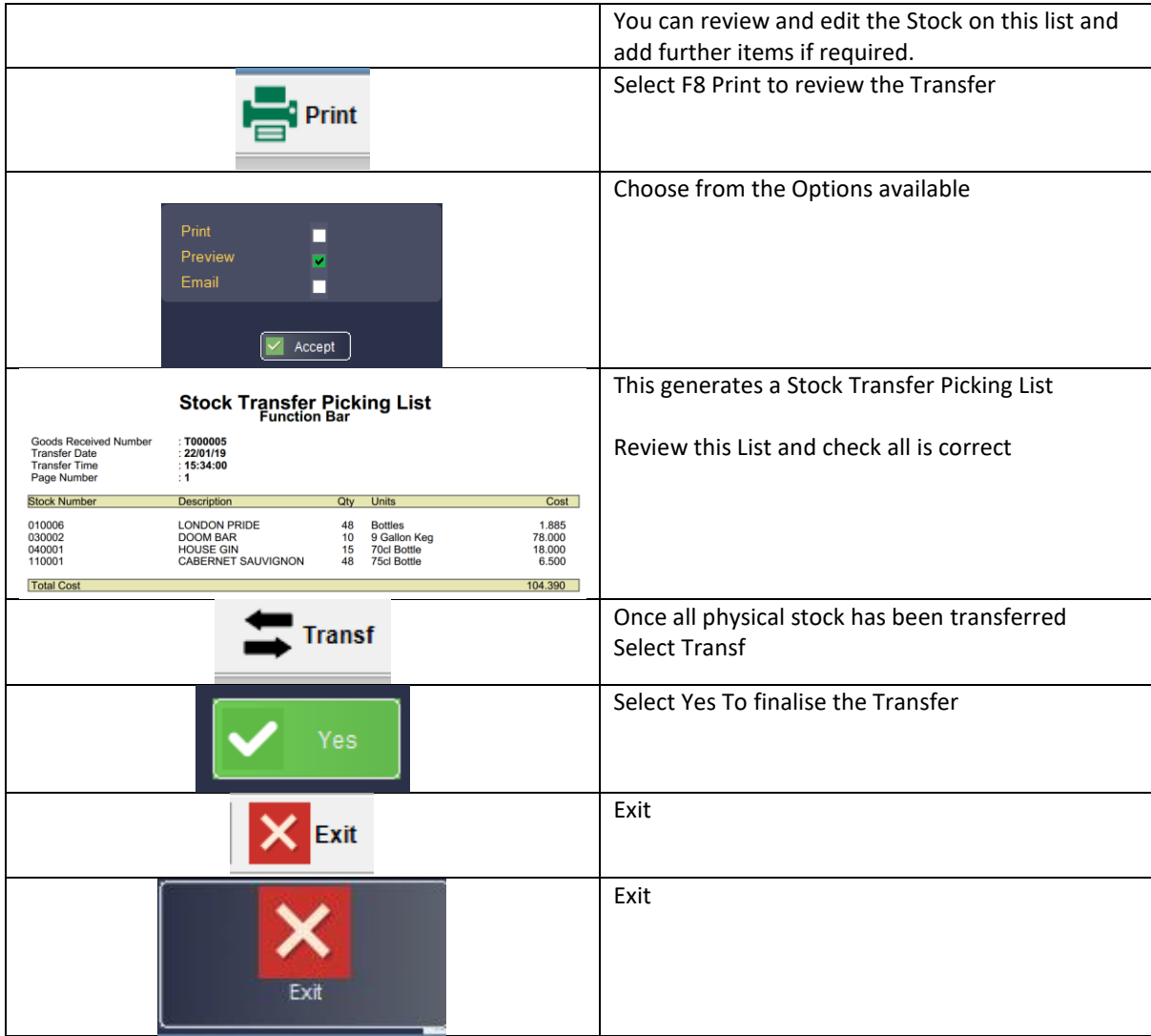

#### <span id="page-4-0"></span>**Bulk Manual Transfer to a Stock Room**

Further to the Auto-Generated Bulk Transfer, you can also manually create your own Bulk Transfers.

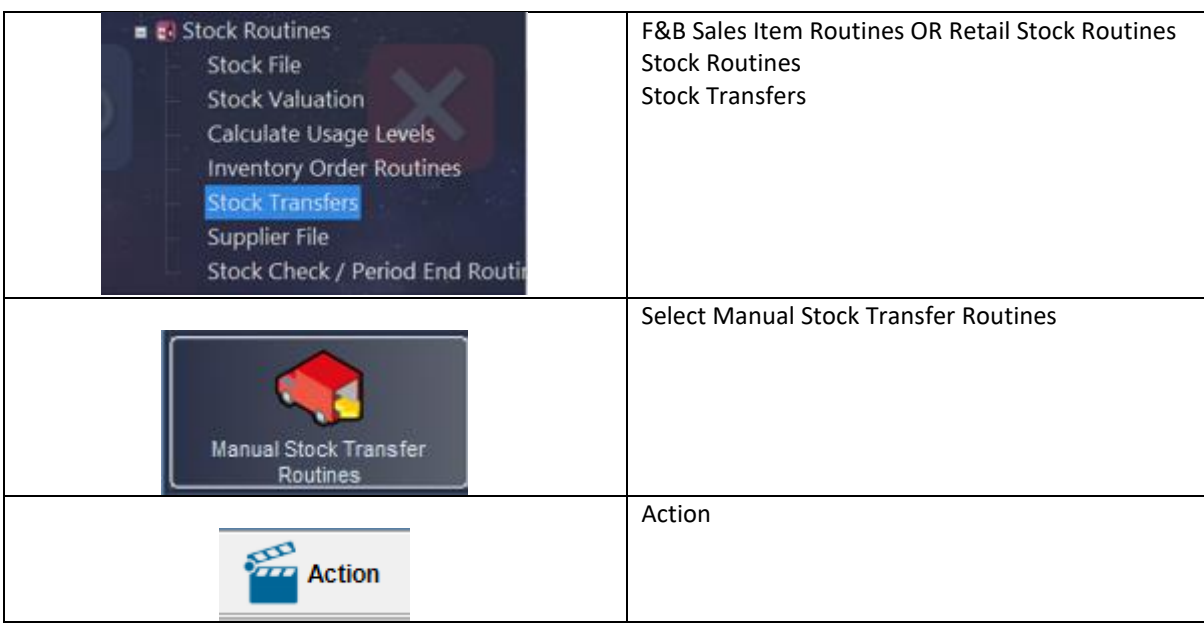

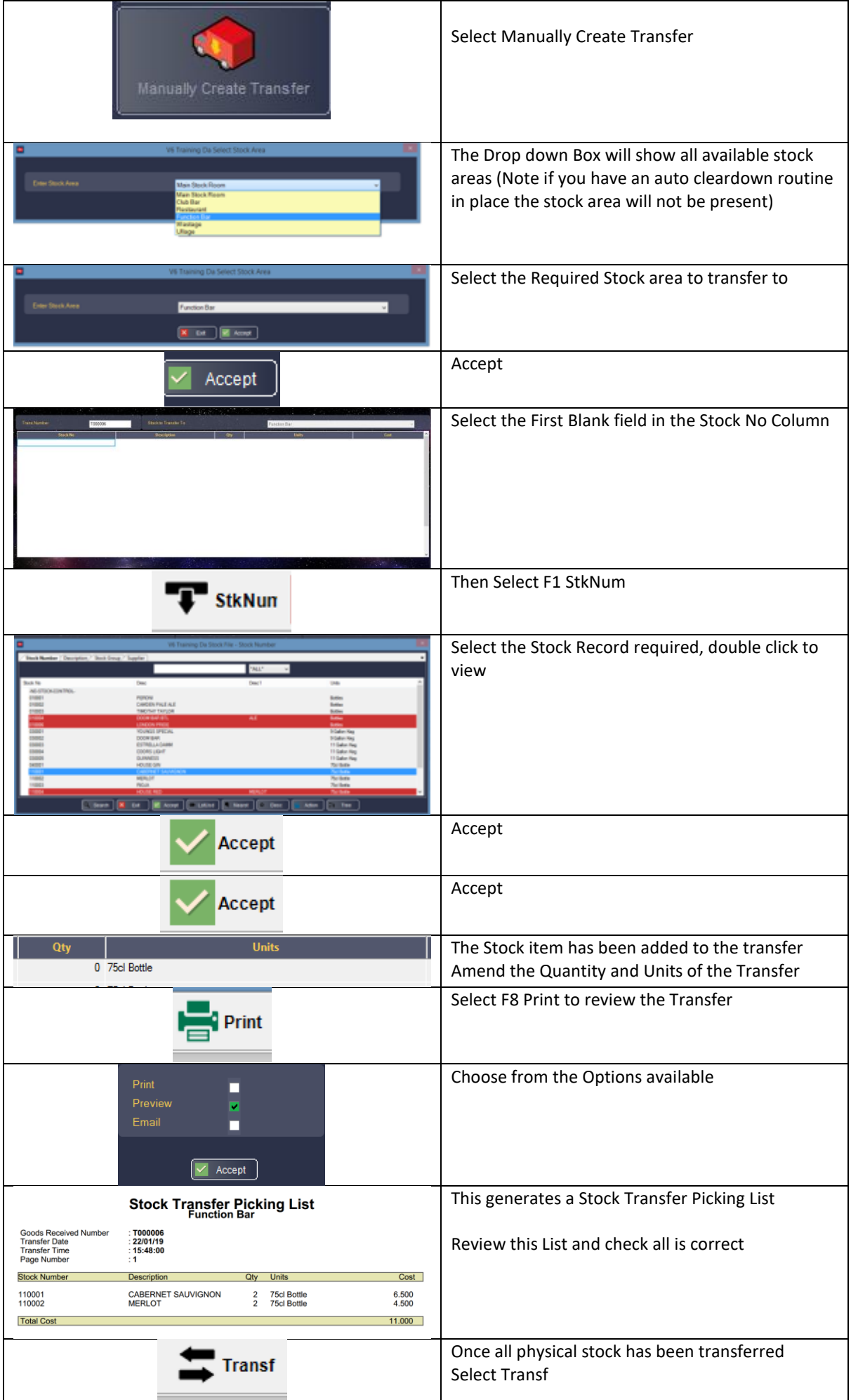

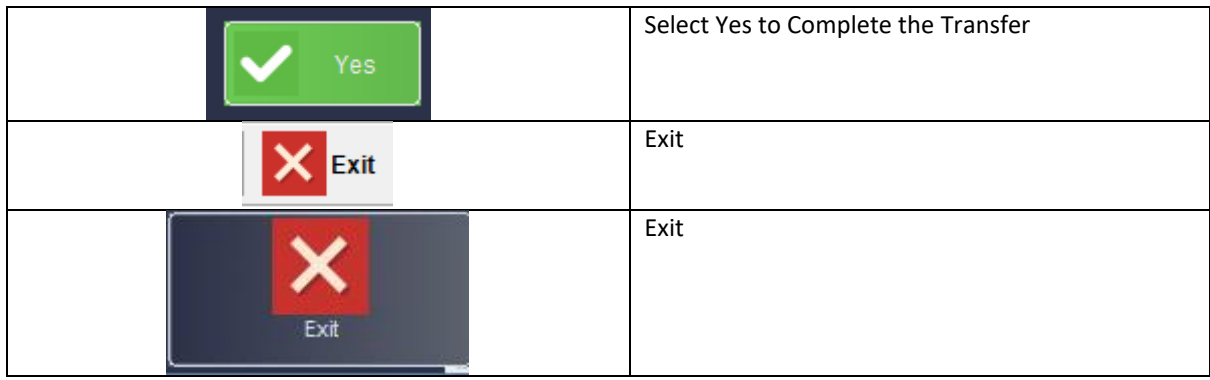

# **Bulk Manual Transfer to a Stock Room**

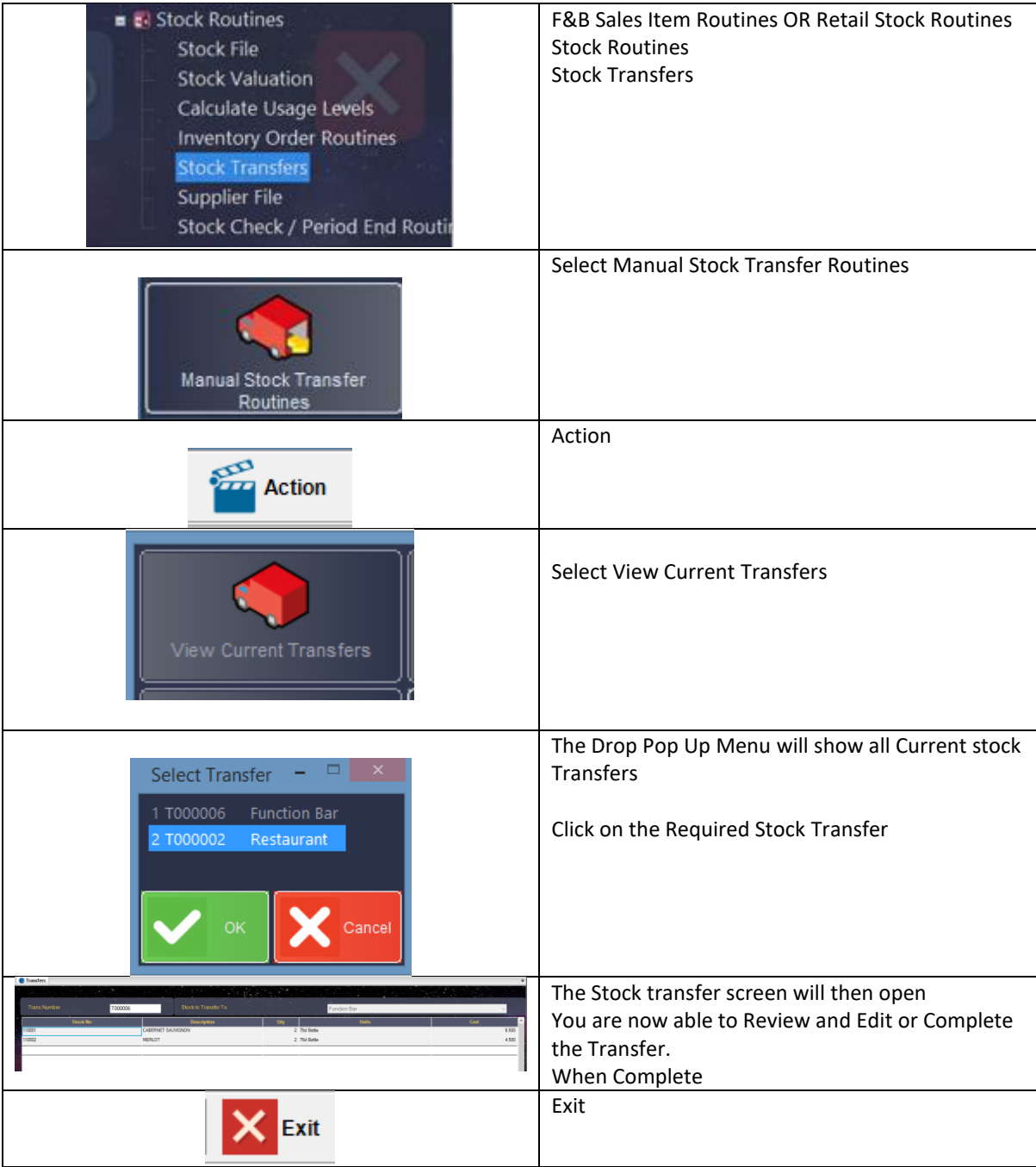

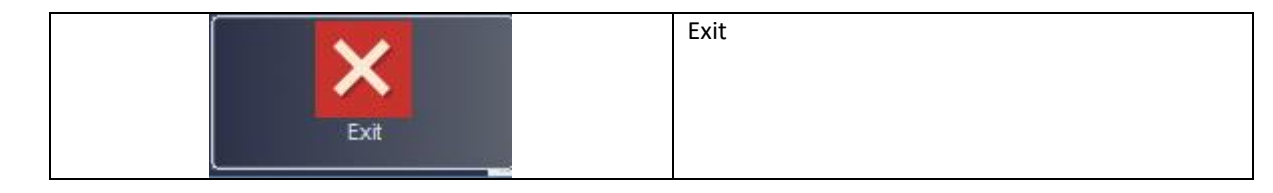